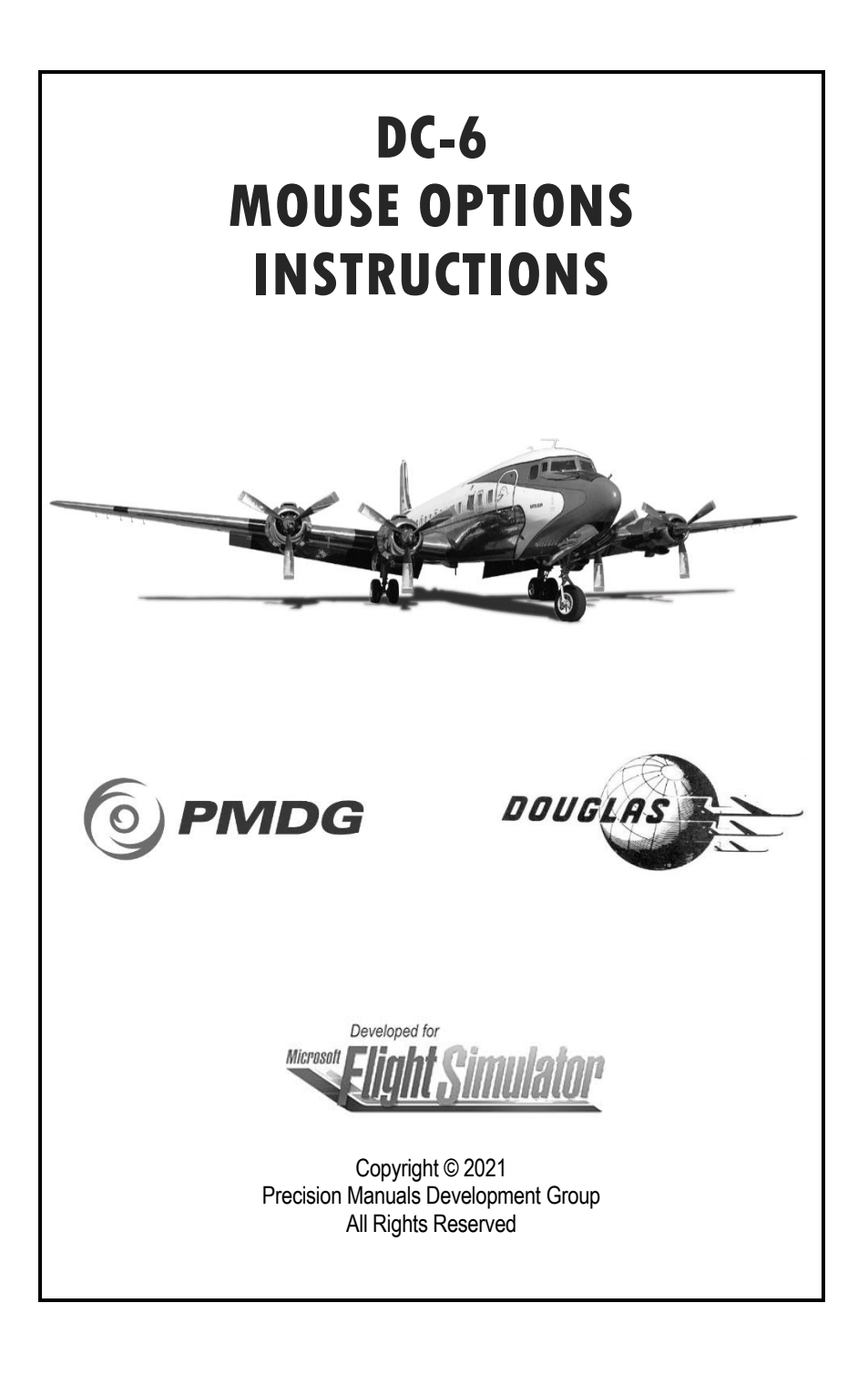

# **Available Mouse Options**

## **MSFS Type Mouse Interaction (Default)**

Most people will be familiar with this type of interaction in MSFS, in particular those who have not used PMDG products in FSX and/or P3D. When using this type of interaction, left click is used for all mouse interactions to manipulate knobs, switches, buttons or levers.

Left, Right, Up and Down arrows indicate switch and lever click direction. Left Turn and Right Turn arrows indicate knob rotation click direction.

### **PMDG Type Mouse Interaction**

This type of interaction allows existing PMDG customers who prefer the PMDG type of mouse interaction (Left/Right click) to use the mouse in the same way they have been used to in FSX/P3D, with only a minor setup change required.

To use PMDG Type interaction, you need to re-assign the TOGGLE COCKPIT VIEW FREELOOK (HOLD) in the COCKPIT CAMERA options. We have found that assigning it to Mid-Click works very well.

When using this type of interaction, Left Click is used to turn knobs left and pull 3-position switches down. Right Click is used to turn knobs right and push 3-position switches up. For 2-position switches, buttons and levers the standard Left Click interaction still applies.

Note that apart from the Left/Right click interactions, Up (Forward) and Down (Backward) mouse scroll is also supported.

# **How to Change the Mouse Options**

In your \pmdg-aircraft-dc6\Documents folder (this is the same folder where this document you are reading resides) you will see two sub folders:

 $>MSFS$  $>$ PMDG

Inside each of these folders are 3 .XML files:

PMDG\_DC-6A\_VC.xml PMDG DC-6B VC.xml PMDG\_DC-6BP\_VC.xml

If you want to use the MSFS mouse type interaction, copy the files from the \Documents \MSFS folder.

Alternatively, if you want to use the PMDG mouse type interaction, copy the files from the *\Documents \PMDG* folder.

These files need to be manually copied to the following locations as shown below, overwriting the existing files.

Make sure that you copy the correct files to their respective folders exactly as listed below, otherwise your aircraft will not function correctly:

*\pmdg-aircraft-dc6\SimObjects\Airplanes\PMDG DC-6A\model\ PMDG\_DC-6A\_VC.xml*

*\pmdg-aircraft-dc6\SimObjects\Airplanes\PMDG DC-6B\model\ PMDG\_DC-6B\_VC.xml*

*\pmdg-aircraft-dc6\SimObjects\Airplanes\PMDG DC-6B\model.6BP\ PMDG\_DC-6BP\_VC.xml*

#### **IMPORTANT:**

When changing the Mouse Interaction type as described above, you will need to press 'ESCAPE' and then 'HOME' to restart your flight in order for the new selection to become active.